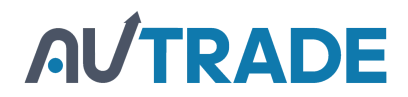

# Сканер

## Vioteh

VT2409 (2D Imager, беспроводный (радиобаза: USB-приёмник))

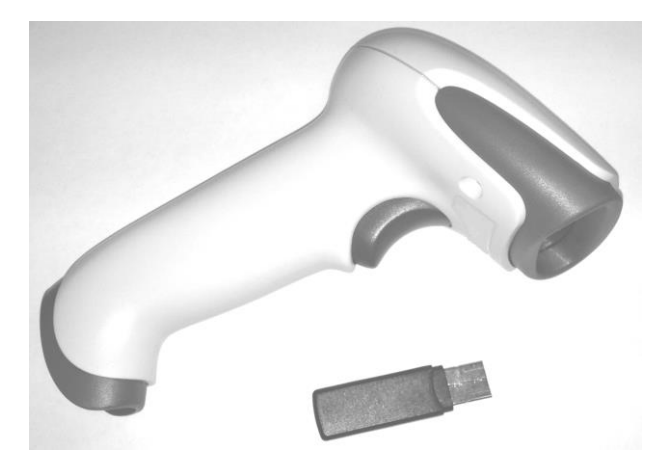

**Краткая инструкция**

1. Подключить USB-приёмник сканера к ПК.

Для типа интерфейса USB-HID (USB-клавиатура) ОС Windows автоматически установит драйвер клавиатурного устройства. Для типа интерфейса USB-COM (виртуальный COM-порт) может потребоваться установка драйвера Vioteh\_BarcodeScanner\_USBCOM\_driver.

#### 2. При необходимости выполнить привязку беспроводного сканера к радиобазе.

Для этого переключить сканер в режим связывания и переподключить радиобазу к USB разъёму. Состояние готовности к связыванию на радиобазе и на сканере индицируется равномерным миганием светодиода. В случае удачной привязки на сканере индикация зелёным цветом.

Переключить сканер в режим привязки к радиобазе

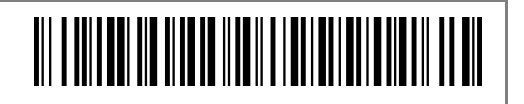

### 3. Выбор типа интерфейса радиобазы.

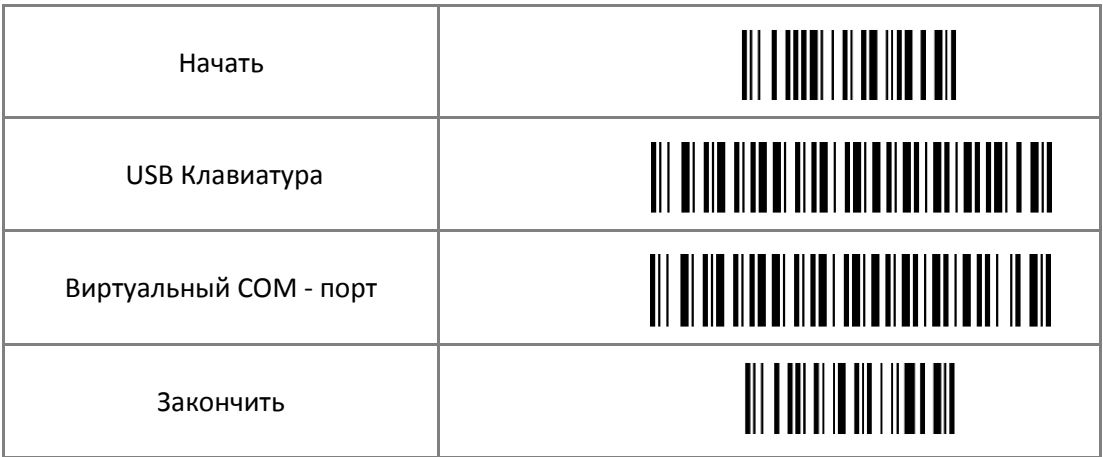

#### 4. Сброс к заводским настройкам.

Заводские настройки позволяют считывание часто используемых типов штрих-кодов (DataMatrix, QR, PDF417, EAN и др.), в том числе штрих-кодов маркировки в обычном и инверсном (белое на чёрном) изображении.

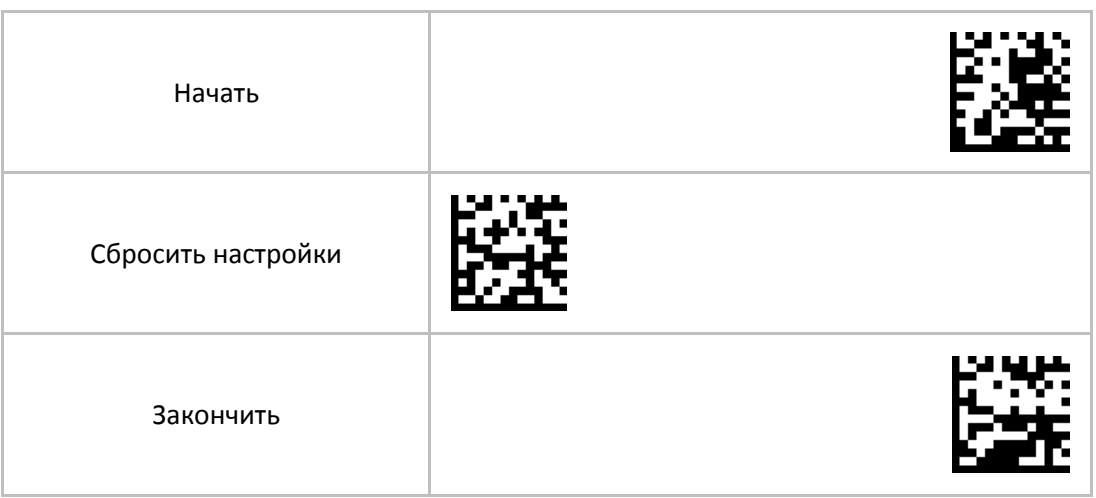

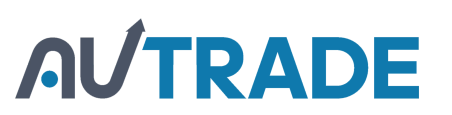